#### Typography

| Scale Category | Typeface | Weight  | Size | Case     | Letter spacing |
|----------------|----------|---------|------|----------|----------------|
| H1             | Roboto   | Light   | 96   | Sentence | -1.5           |
| H2             | Roboto   | Light   | 60   | Sentence | -0.5           |
| H3             | Roboto   | Regular | 48   | Sentence | 0              |
| H4             | Roboto   | Regular | 34   | Sentence | 0.25           |
| Н5             | Roboto   | Regular | 24   | Sentence | 0              |
| H6             | Roboto   | Medium  | 20   | Sentence | 0.15           |
| Subtitle 1     | Roboto   | Regular | 16   | Sentence | 0.15           |
| Subtitle 2     | Roboto   | Medium  | 14   | Sentence | 0.1            |
| Body 1         | Roboto   | Regular | 16   | Sentence | 0.5            |
| Body 2         | Roboto   | Regular | 14   | Sentence | 0.25           |
| BUTTON         | Roboto   | Medium  | 14   | All caps | 1.25           |
| Caption        | Roboto   | Regular | 12   | Sentence | 0.4            |
| OVERLINE       | Roboto   | Regular | 10   | All caps | 1.5            |

#### **Landing Page**

title: H2, bold, color: #202020

button-text: Body 1, medium, color: #006699

header: H6, regular, color: #484848

#### **Home Page**

title: H4, medium, color: #202020 sub-title: body 1, regular, color: #484848 banner-title: Body 1, regular, color: #202020 banner-sub-title: Body 2, regular, color: #484848

title-container: subtitle 1, medium, color: #202020 card-title: subtitle 1, medium, color: #white card-body: body 2, regular, color: #484848

#### Nav Bar

title-nav: H6, regular, color: #white list-nav: body 2, regular, color: #484848 clist-nav-in-selection: body 2, regular, color: #006699 footer: body 2, regular, #white

#### **DMPs Page**

button-title: body 2, regular, color: #white table-title: subtitle 1, regular, color: #484848 table-list: body 2, regular, color: #202020 search-placeholder: body 2, regular, color: #8C8C8C

#### DMPs Table

steps-title: subtitle 1, regular, color: #202020 button-title: body 2, regular, color: #white table-list: body 2, regular, color: #202020 search-placeholder: body 2, regular, color: #8C8C8C

#### **General Tool**

Total amount of content and determine what constitutes 80% of it.

#### DAMAP

Welcome to DAMAP, a service that helps you to create the Data Management Plan (DMP) for your project.

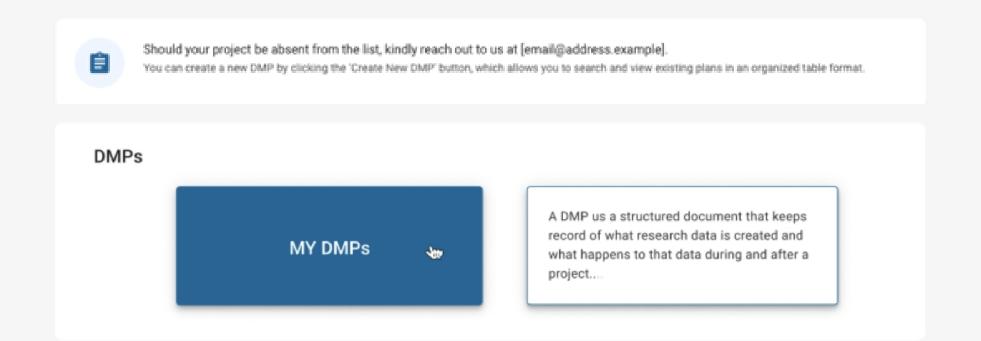

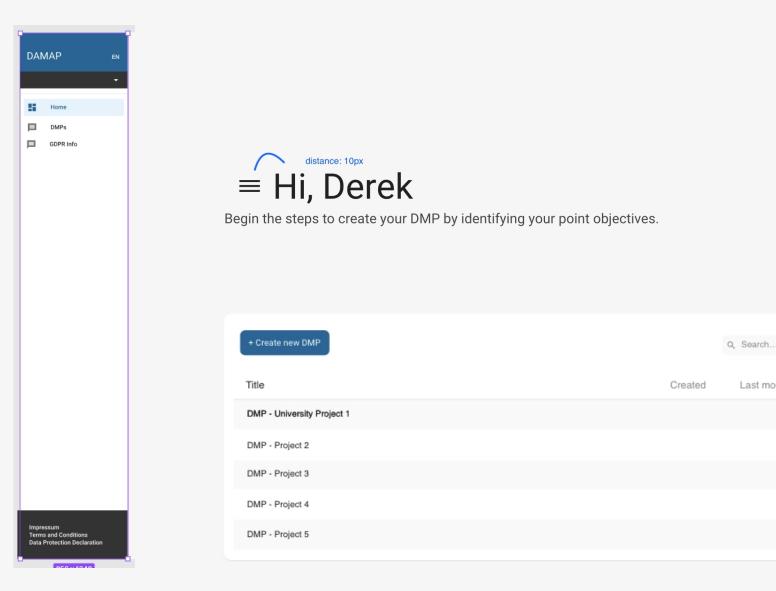

Changes in the new migration that are useful for us - Material UI

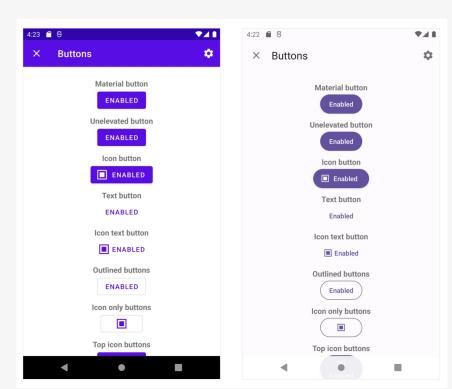

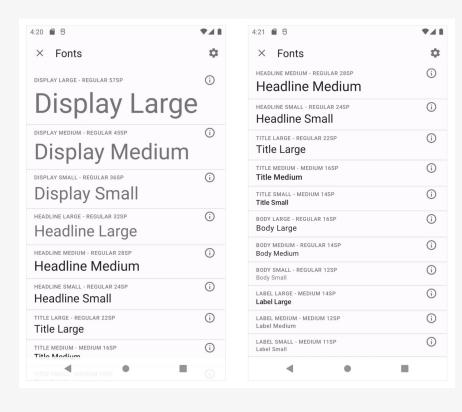

Distances header/title/between components

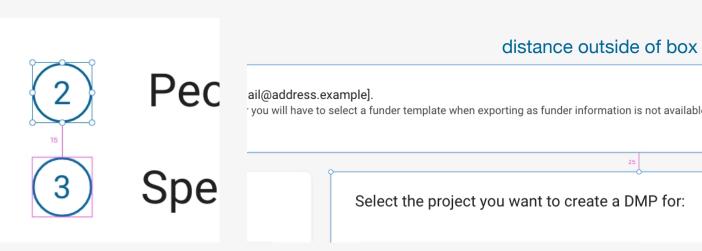

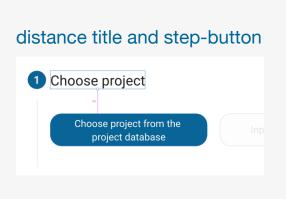

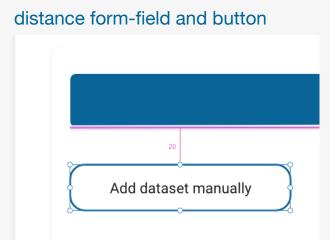

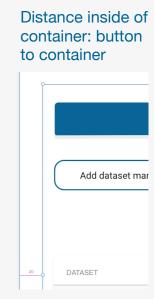

distance between steps

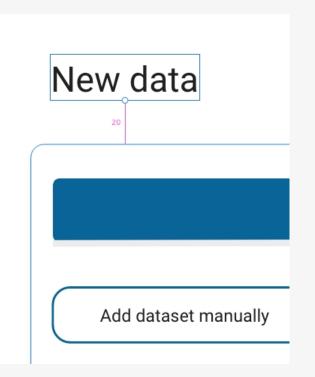

Distance inside of container: title to container

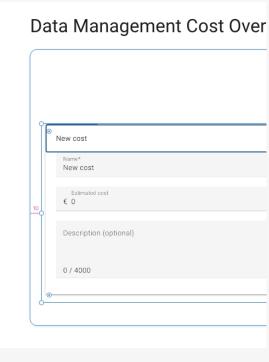

Distance inside of container: title to container

#### DAMAP

Home

DMPs

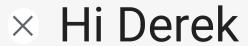

Initiate the process of drafting your DMP by defining your primary objectives.

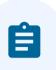

Should your project be absent from the list, kindly reach out to us at [email@address.example].

You can create a new DMP by clicking the 'Create New DMP' button, which allows you to search and view existing plans in an organized table format.

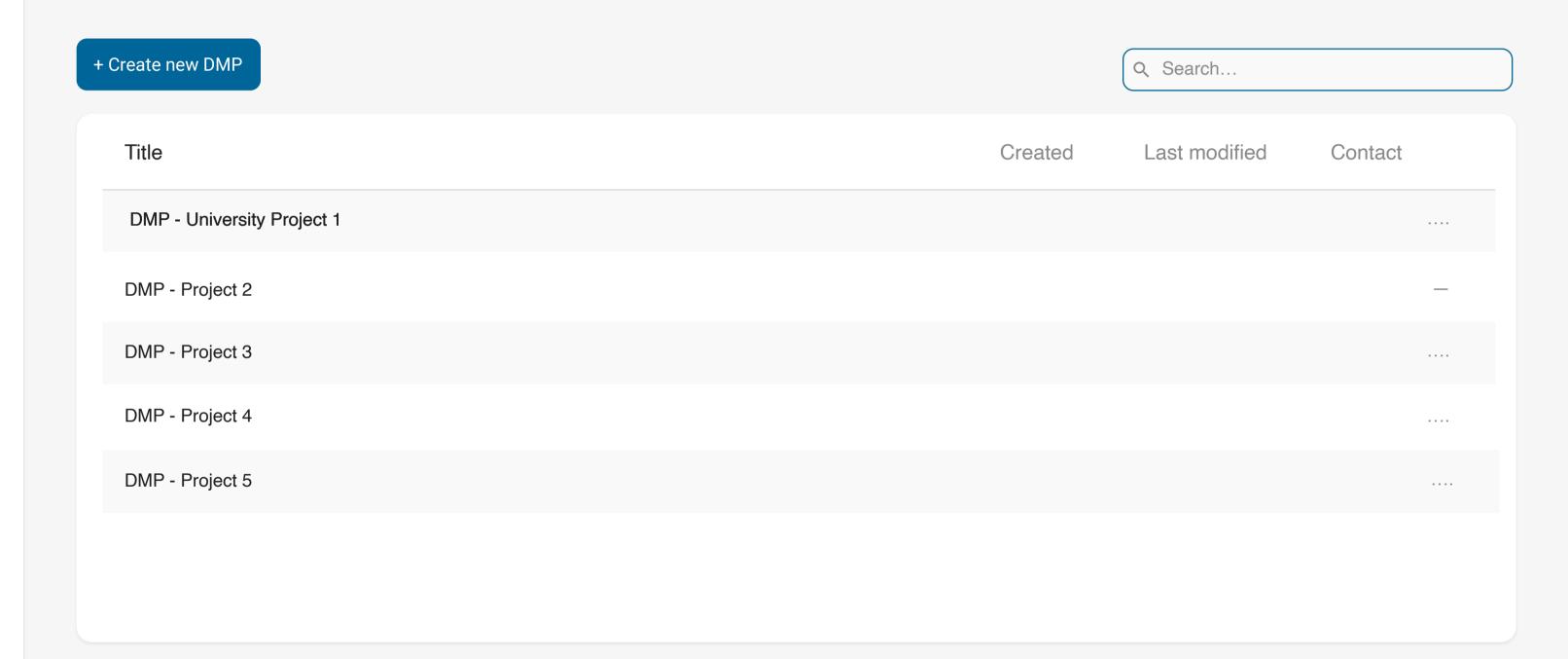

Impressum
Terms and Conditions
Data Protection Declaration

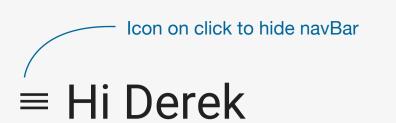

Begin the steps to create your DMP by identifying your point objectives.

If your project is missing, please contact [email@address.example].
You can add project information manually, however you will have to select a funder template when exporting as funder information is not available

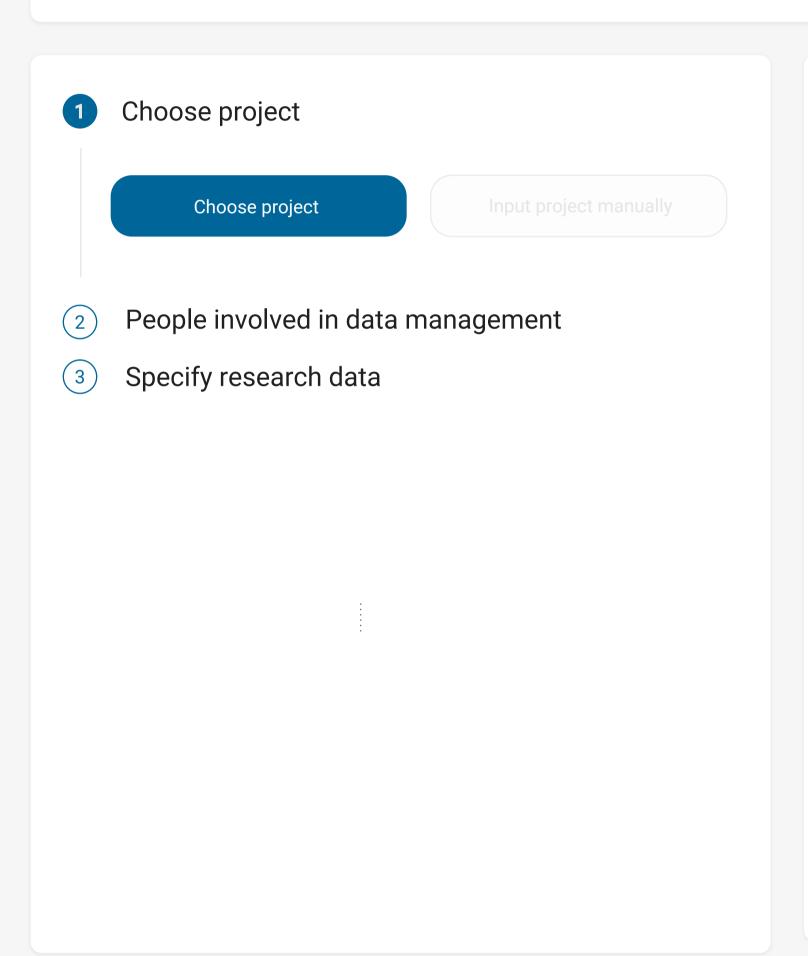

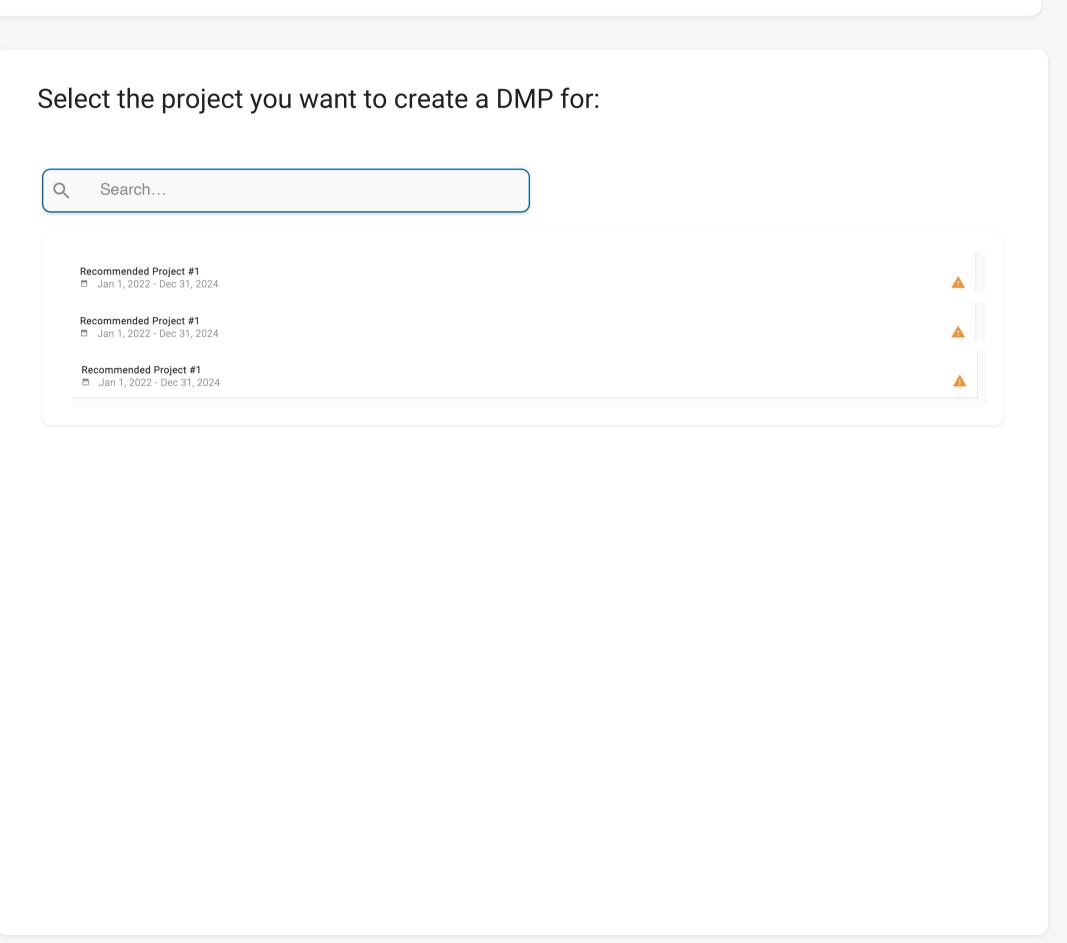

# ■ Welcome to Step 2 Derek!

Identify the key individuals and services vital for managing your data. This stage is crucial for ensuring that all contributors who handle or influence your data are accounted for.

2

This step helps you to provide information on involved persons and their particular roles generating research data management within the project. Based on the information provided in the Project Database, we have already entered the name of the Project Leader and marked them as the Contact Person for questions related to data management and the DMP. You can change the present info if needed and add more contributions via search and manually.

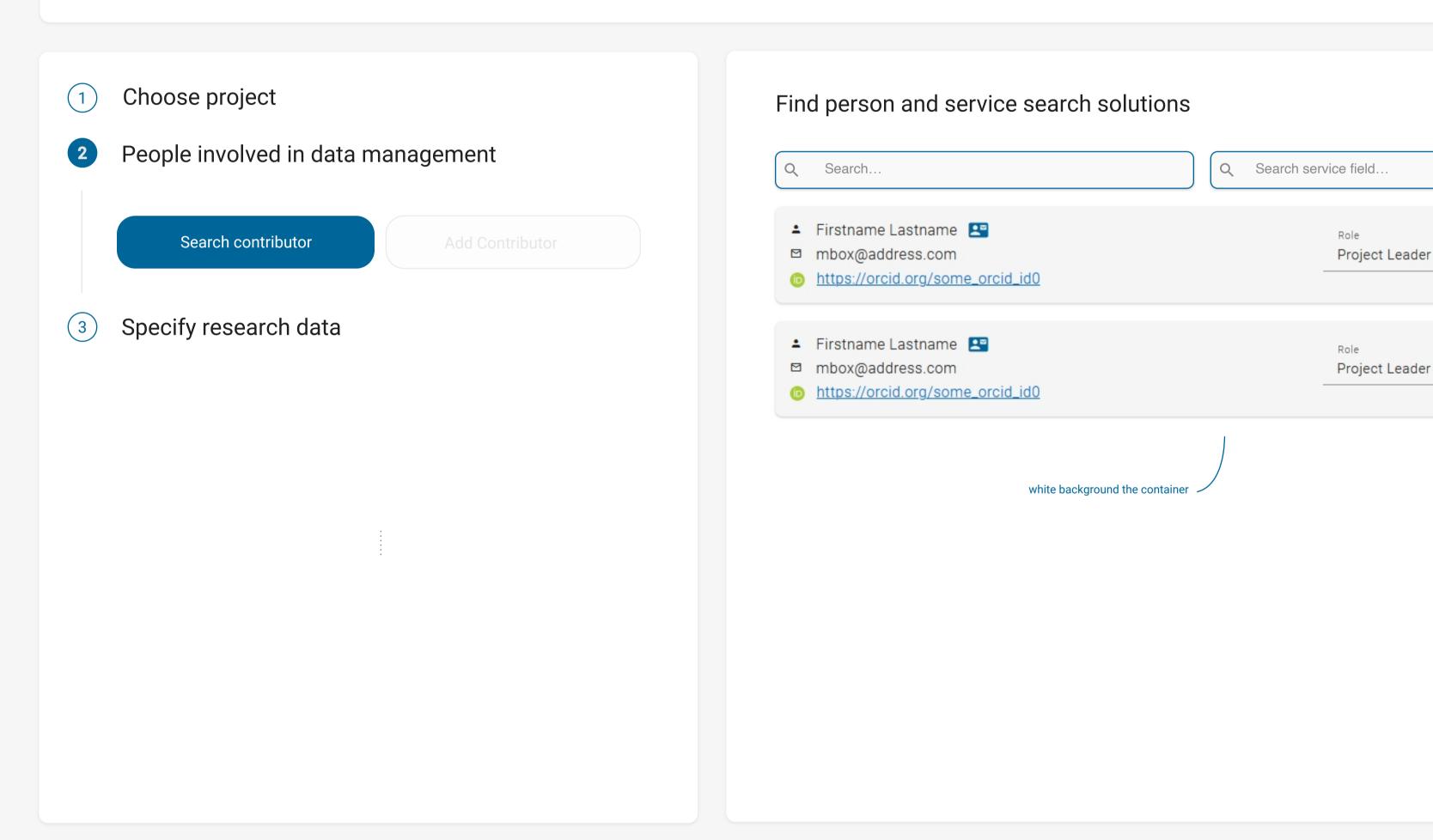

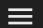

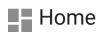

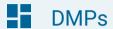

## × Welcome to Step 2 Derek!

Icon on click to hide navBar

Identify the key individuals and services vital for managing your data.

This stage is crucial for ensuring that all contributors who handle or influence your data are accounted for.

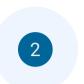

This step helps you to provide information on involved persons and their particular roles generating research data management within the project. Based on the information provided in the Project Database, we have already entered the name of the Project Leader and marked them as the Contact Person for questions related to data management and the DMP. You can change the present info if needed and add more contributions via search and manually.

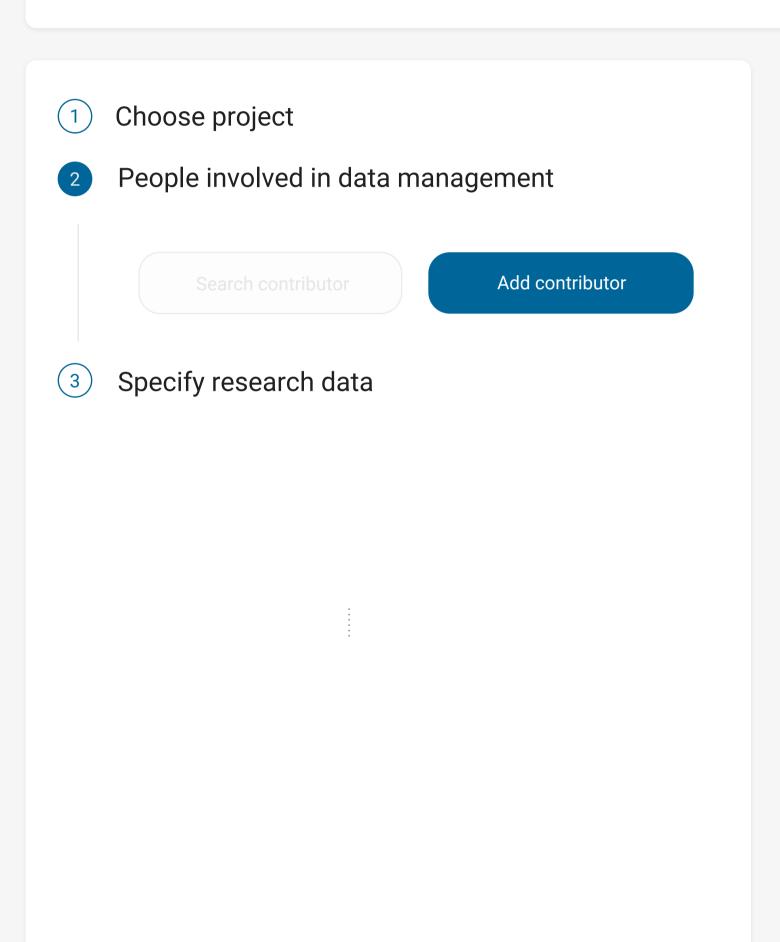

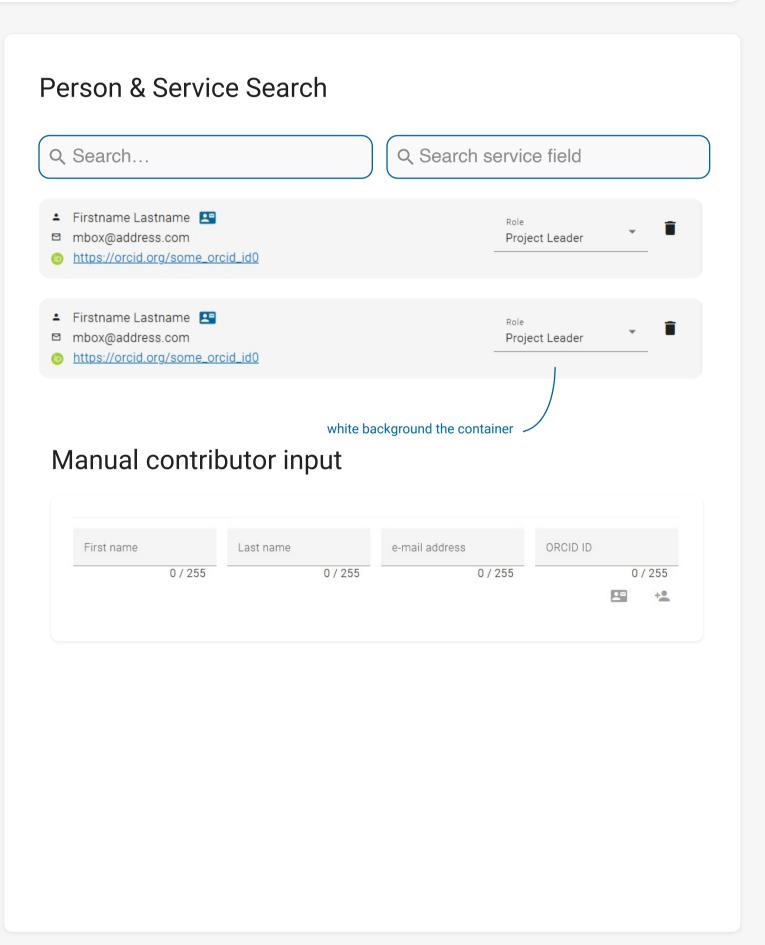

Impressum
Terms and Conditions
Data Protection Declaration

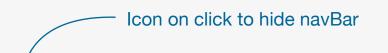

## Now onto Step 3 Derek!

Here, you'll specify your research data - distinguishing between new data you'll generate and existing data you plan to reuse.

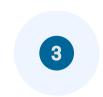

Specify your data: Choose between new data, where you can manually input datasets or upload sample data, and reused data, allowing for manual dataset entry or DOI referencing.

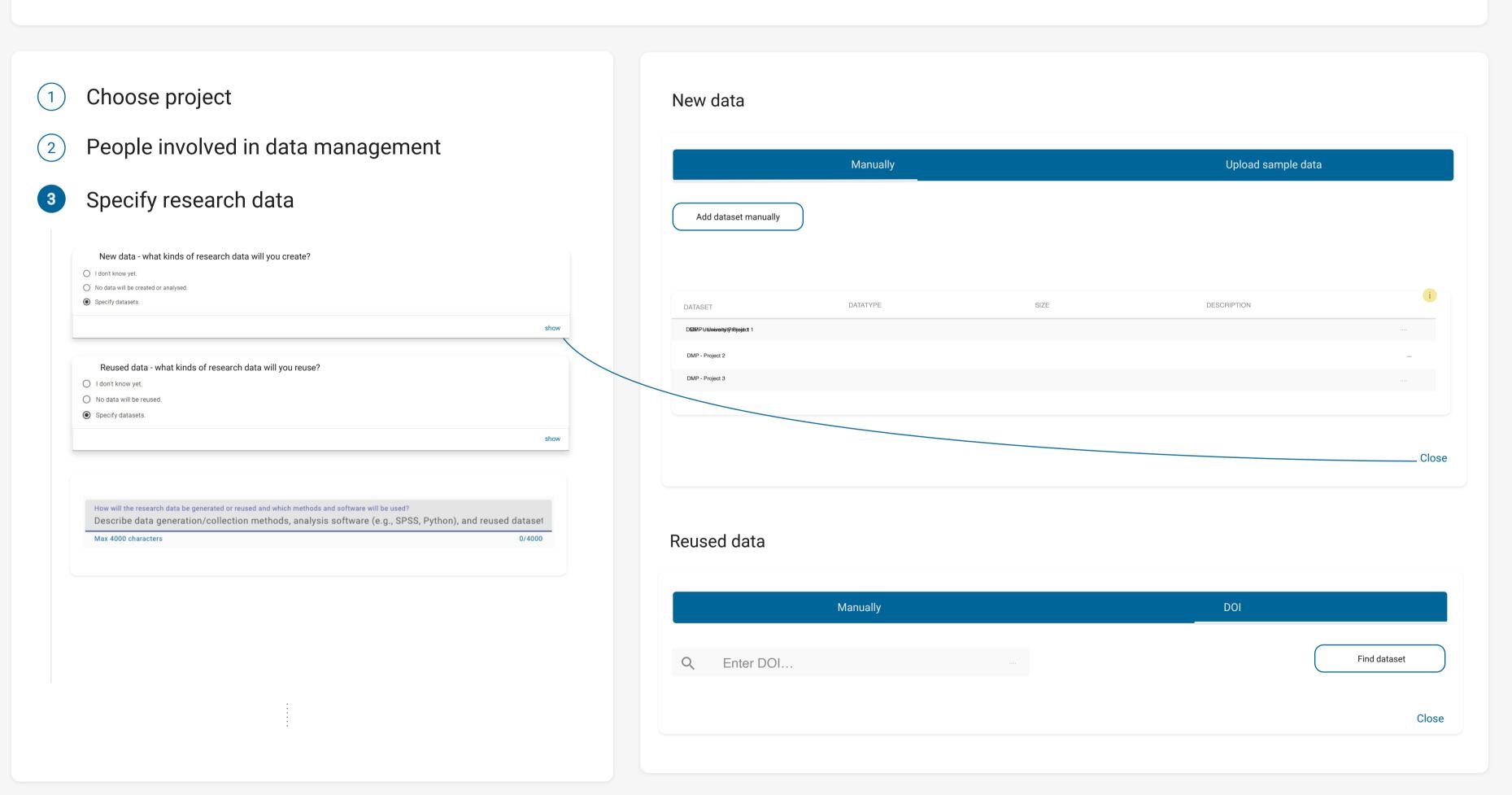

# ■ Now onto Step 3 Derek!

Here, you'll specify your research data - distinguishing between new data you'll generate and existing data you plan to reuse.

3

Specify your data: Choose between new data, where you can manually input datasets or upload sample data, and reused data, allowing for manual dataset entry or DOI referencing.

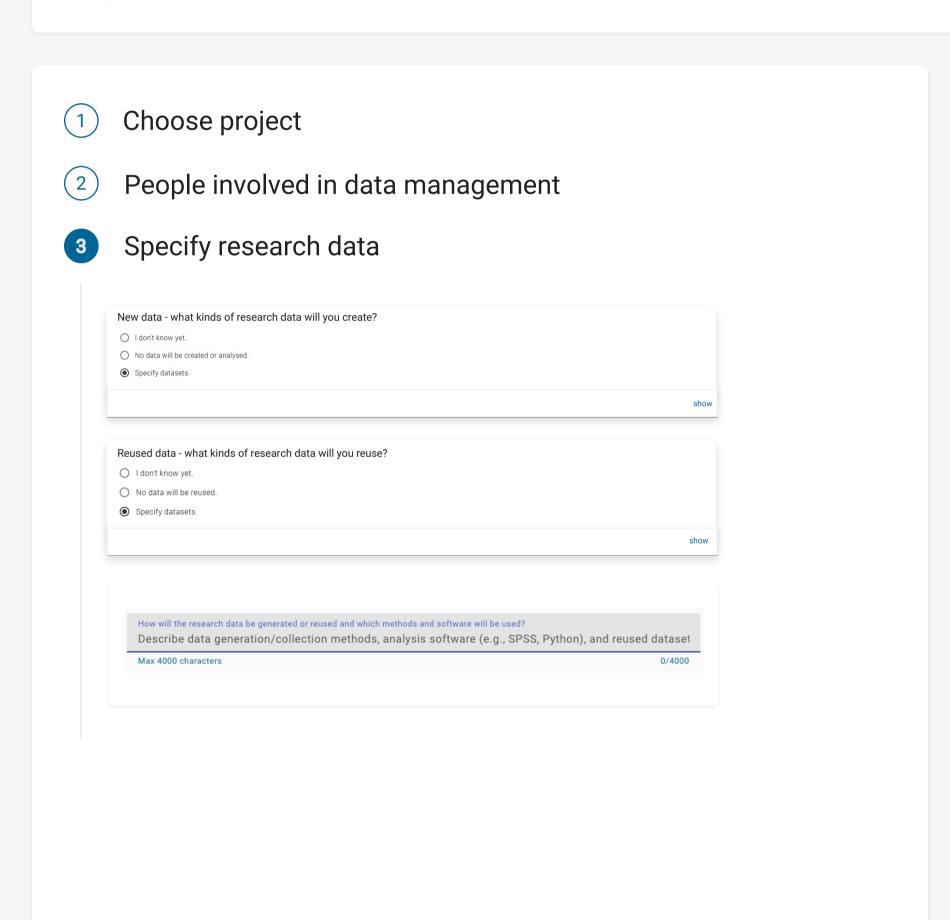

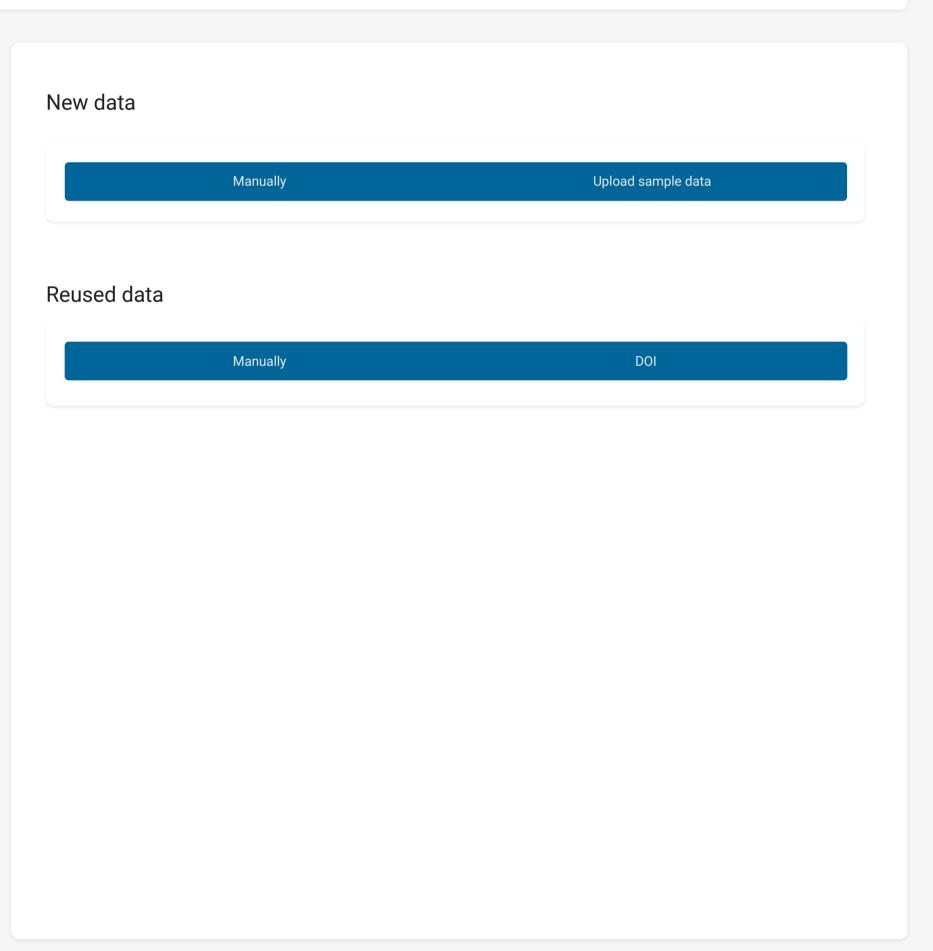

#### ■ Now onto Step 4 Derek!

In this step, you will outline how your data will be organized throughout the project. You'll also detail the data quality control measures to be implemented, the documentation that will be prepared for future data reuse, and the metadata that will be provided.

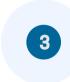

This step helps you to provide information on how data will be organised during the project, which data quality control measures are used, what documentation will be prepared and made available to enable reuse of data, and which metadata will be provided.

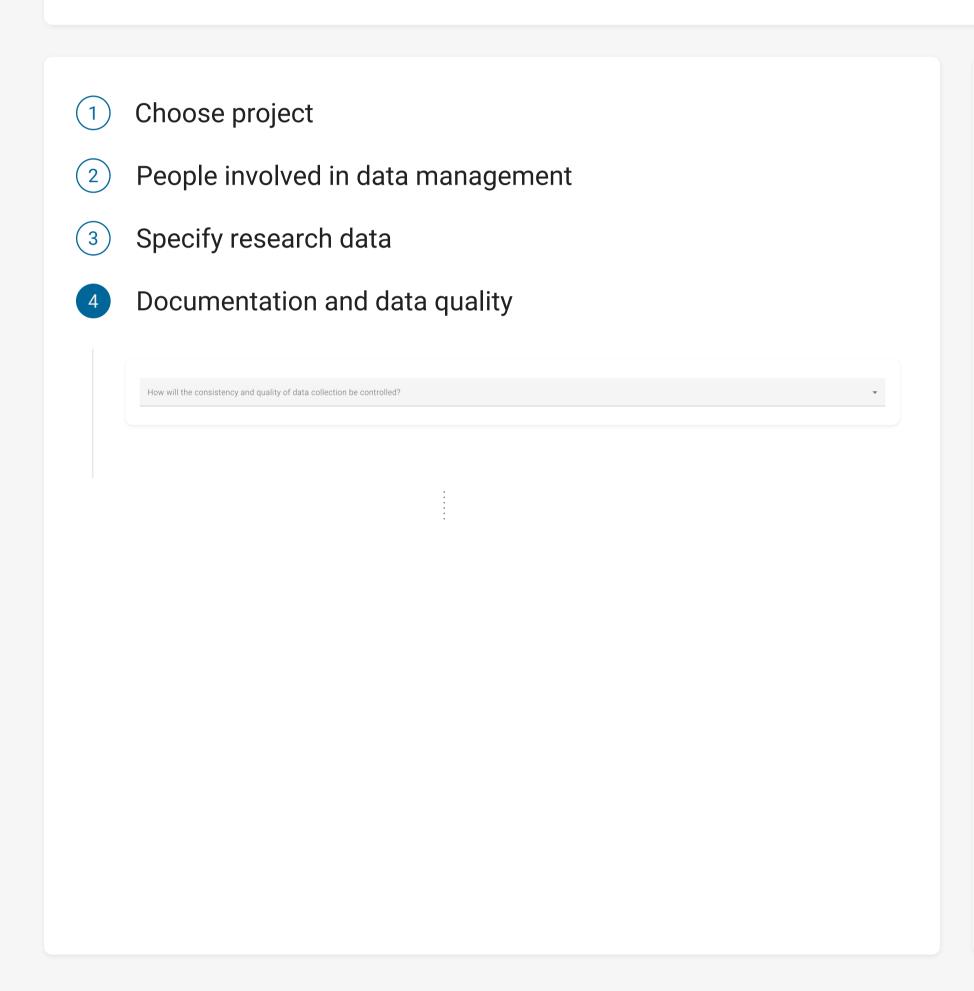

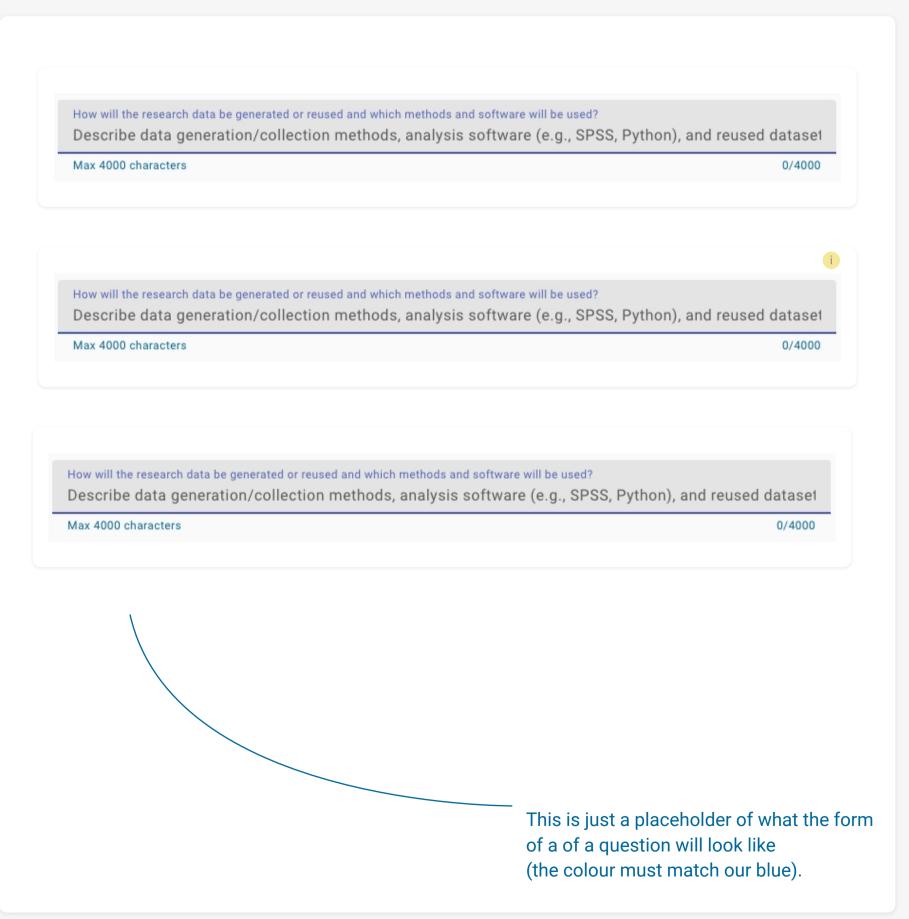

# ■ Step 5 Derek!

Here, you'll define who can access and modify your data, as well as selecting appropriate storage and backup strategies.

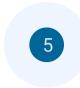

This step helps you to document who is allowed to see or edit your data in the project phase and to find good storage and backup solutions for your data.

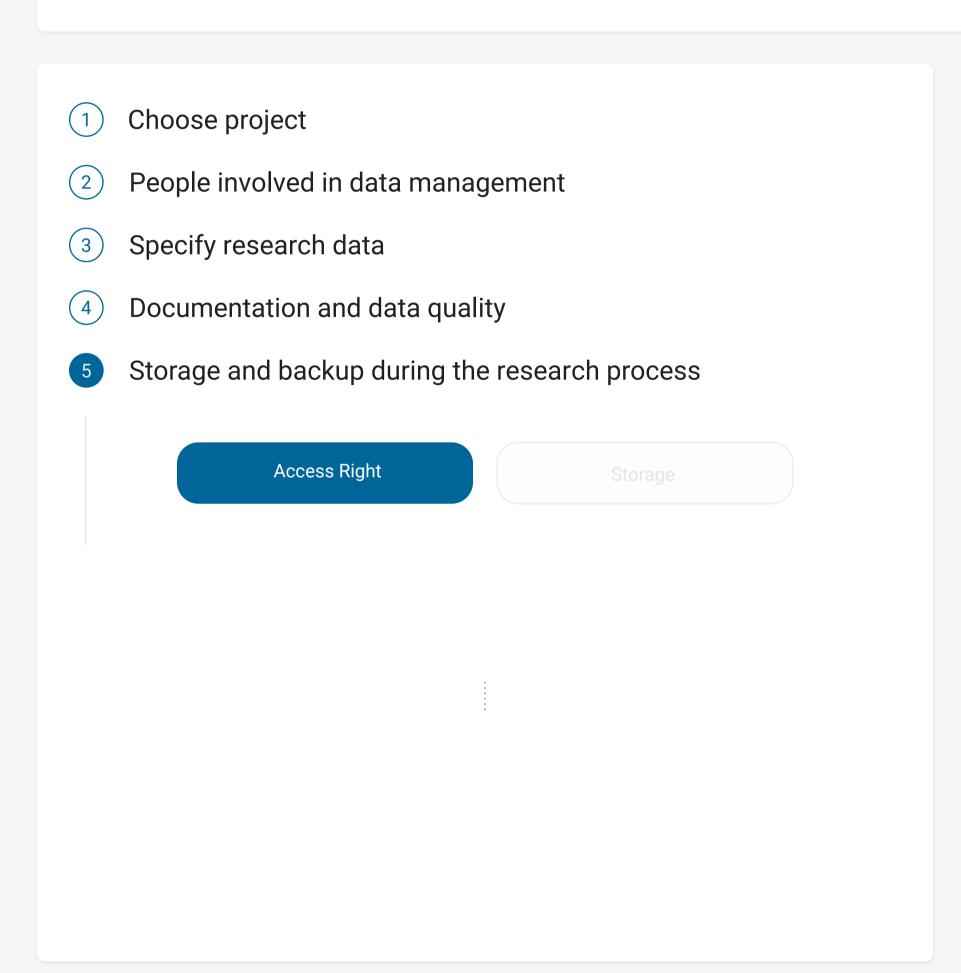

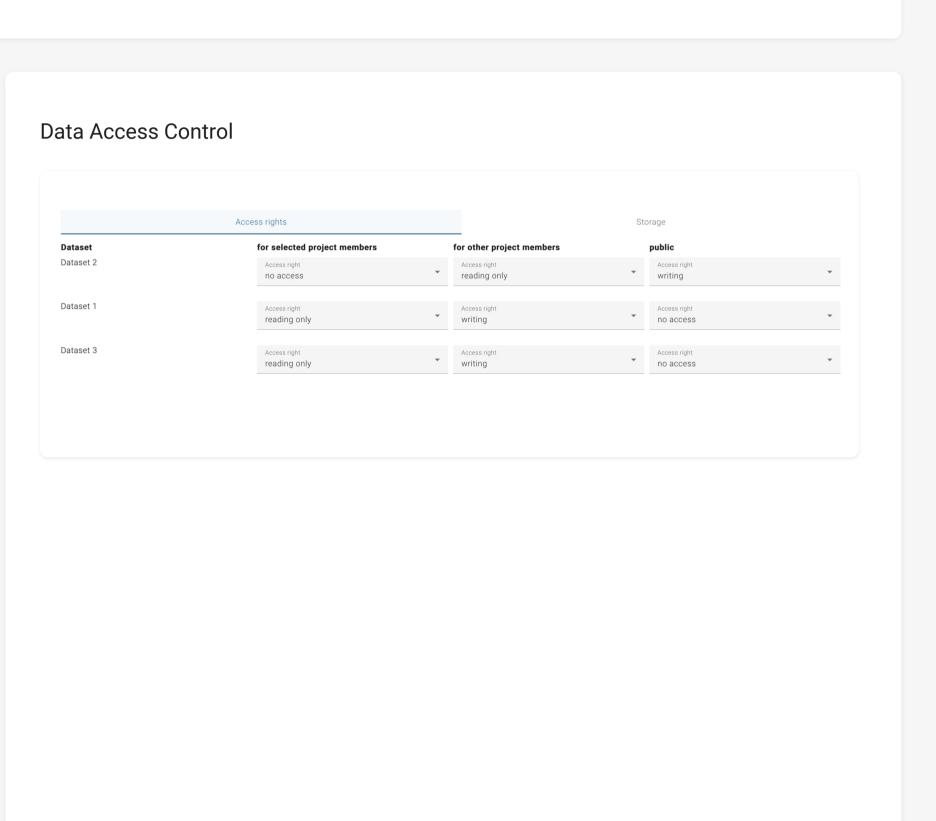

# ■ Step 5 Derek!

Here, you'll define who can access and modify your data, as well as selecting appropriate storage and backup strategies.

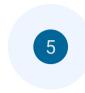

This step helps you to document who is allowed to see or edit your data in the project phase and to find good storage and backup solutions for your data. Choose the best storage option for each dataset.

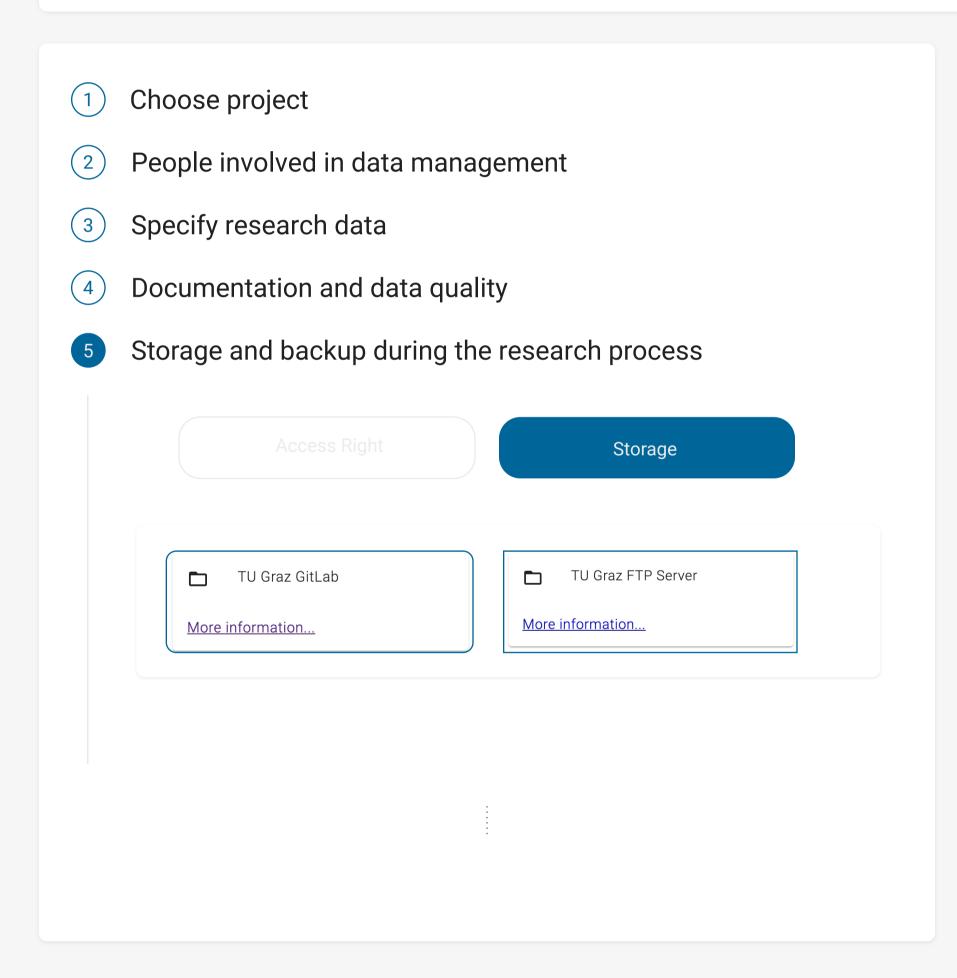

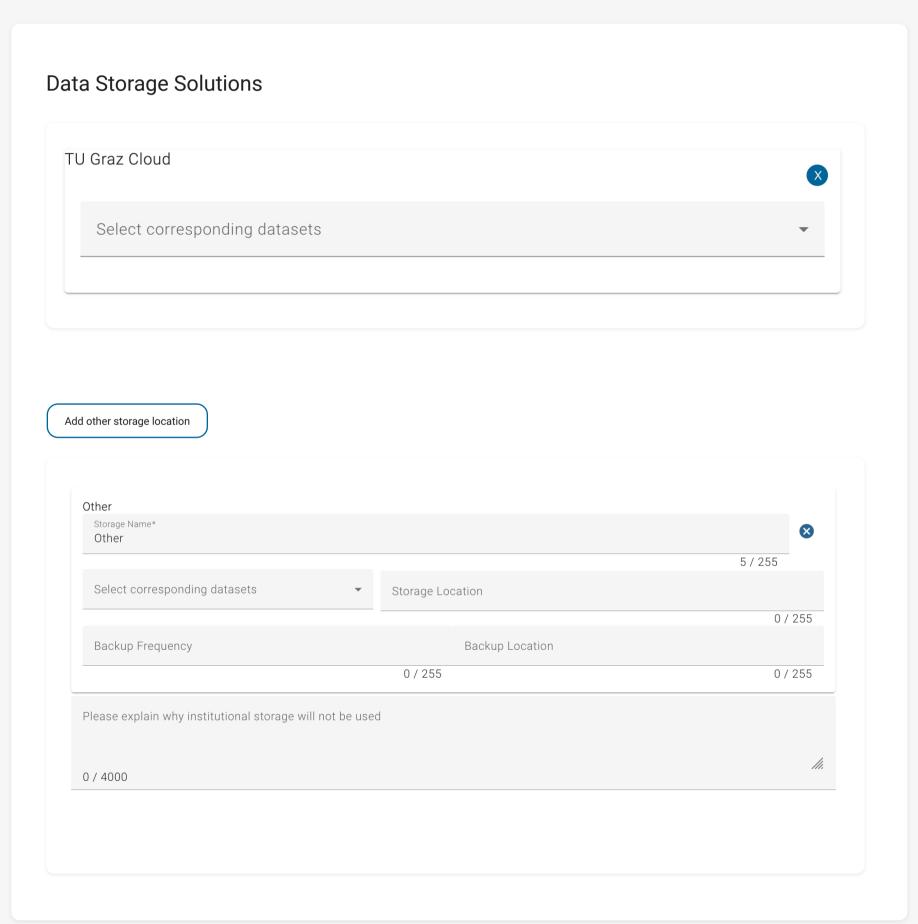

## ■ Moving on to Step 6 Derek!

In this step, you'll address the important legal and ethical dimensions of your project.

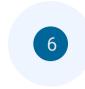

This step helps you consider potential issues concerning personal data, intellectual property rights and ownership and asks you for basic information on the handling of ethical issues within this project.

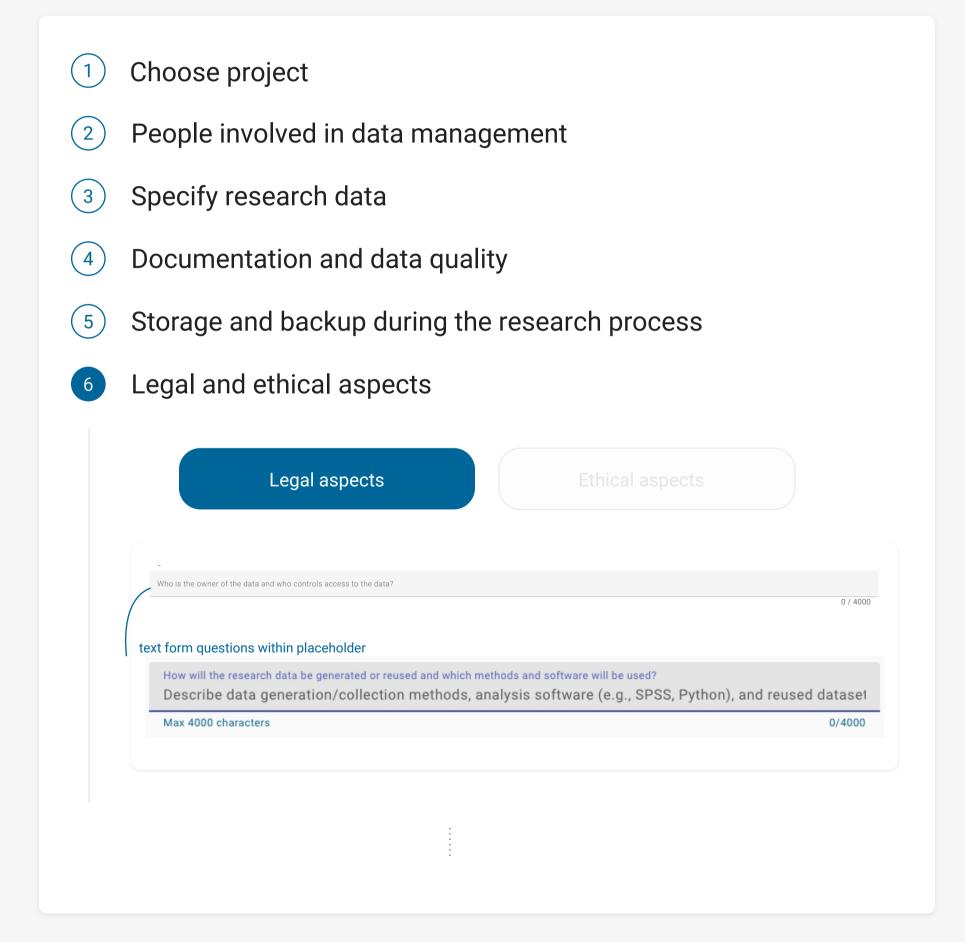

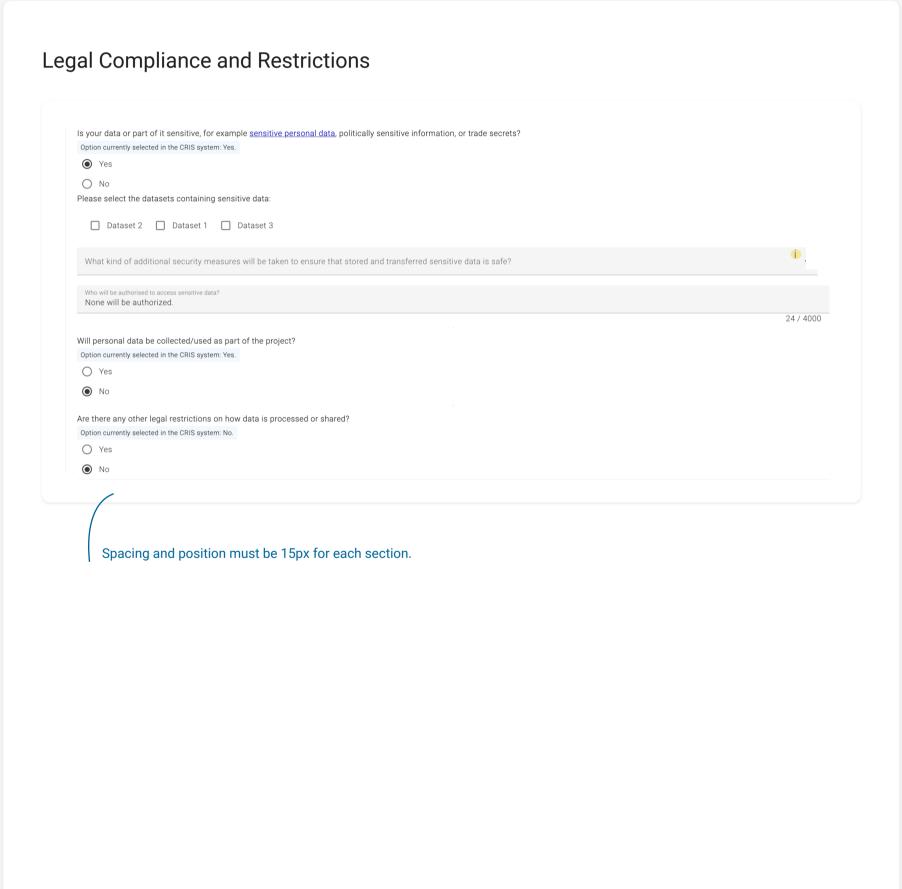

#### ■ Moving on to Step 6 Derek!

In this step, you'll address the important legal and ethical dimensions of your project.

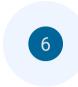

Please note that you must address (potential) ethical issues in separate documents according to the requirements of the relevant funding body. The DMP only serves to help identify some ethical issues. Please contact your institution's Ethic's Committee for additional information and support. You must do so if your planned research involves any human participation.

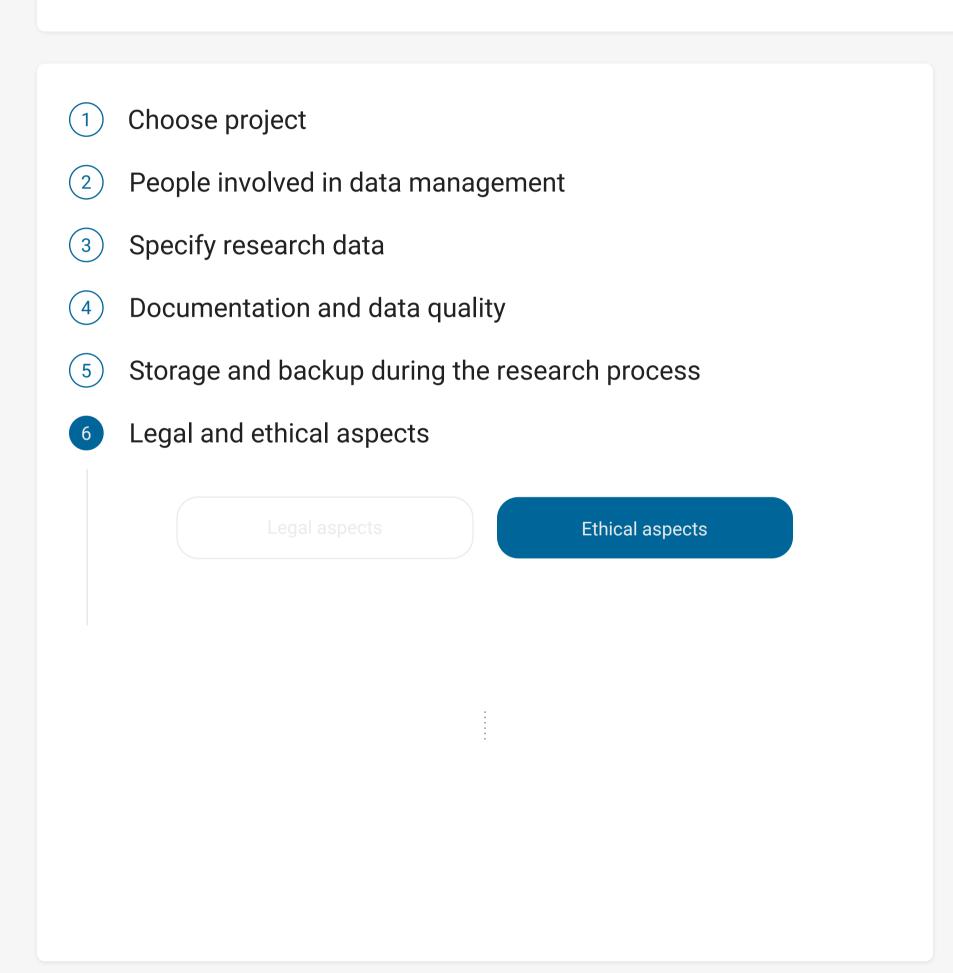

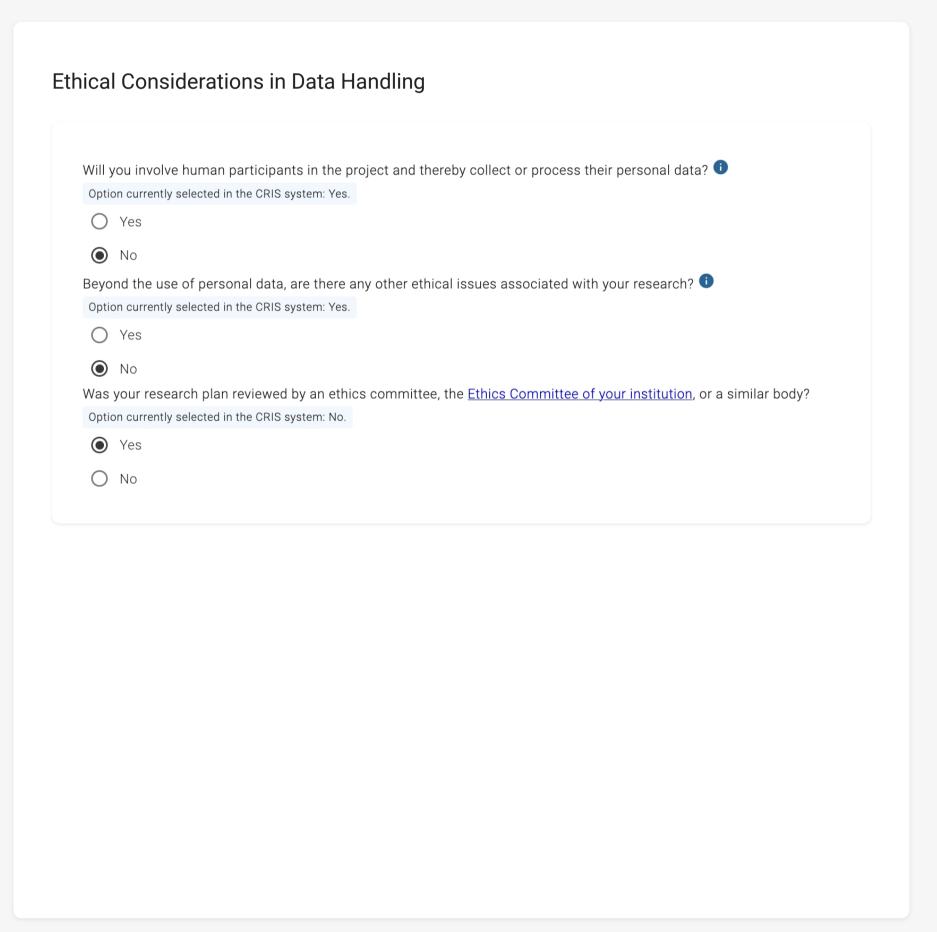

## ■ Moving on to Step 6 Derek!

In this step, you'll address the important legal and ethical dimensions of your project.

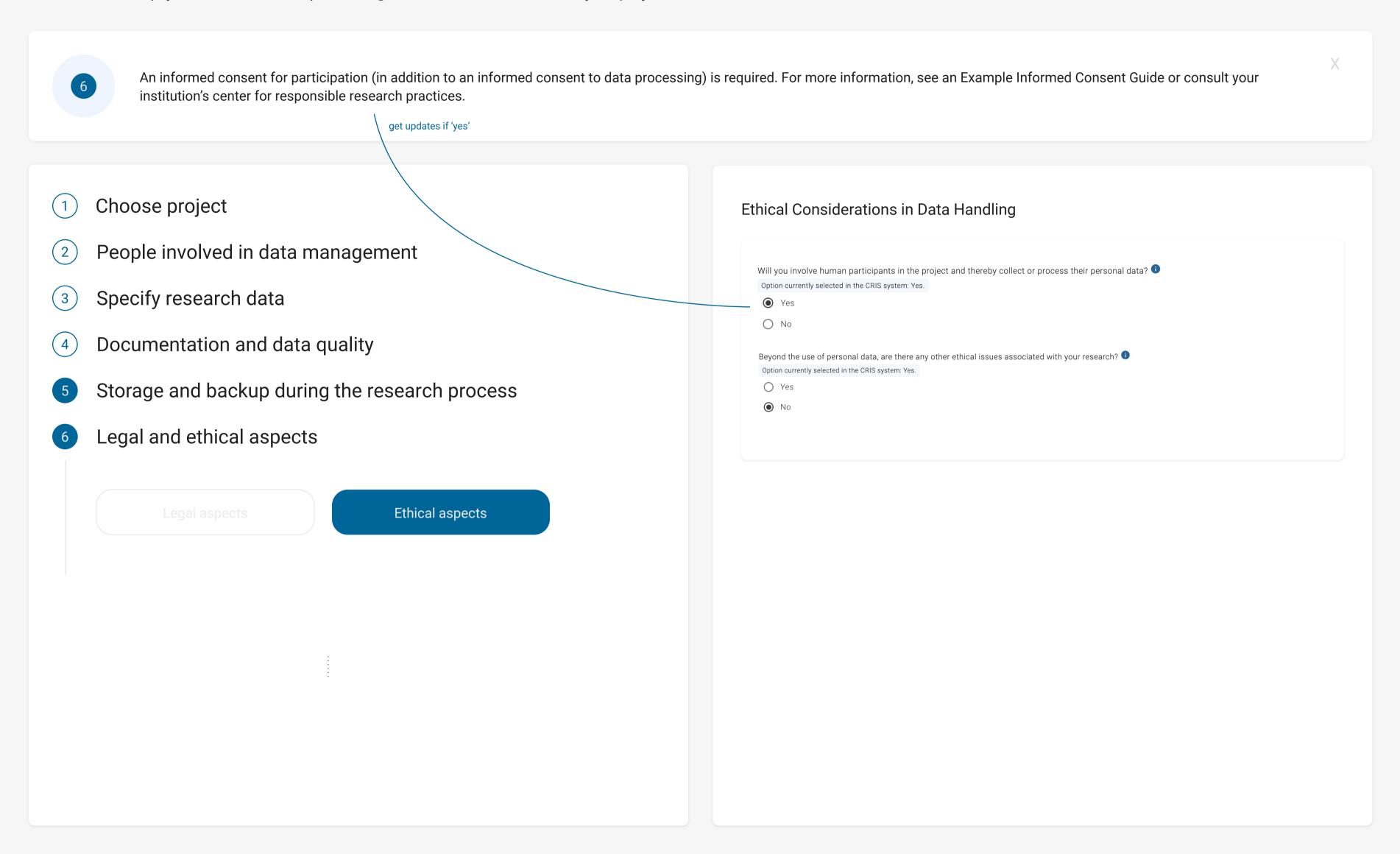

## ■ Advancing to Step 7 Derek!

In this step, you'll address the important legal and ethical dimensions of your project.

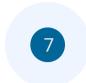

This step helps you to specify the access to your research output in the future: Which of your data sets will be published, which will be provided to interested persons on request only and which need to be under lock and key, for contractual, regulatory, or ethical reasons? It also reminds you to choose a license for your open data that clearly describes the reuse conditions for potential reusers. To comply with the FAIR principles, metadata should be published, even if the data are closed or restricted.

- Choose project
- People involved in data management
- Specify research data
- Documentation and data quality
- Storage and backup during the research process
- Legal and ethical aspects
- Data access and licensing

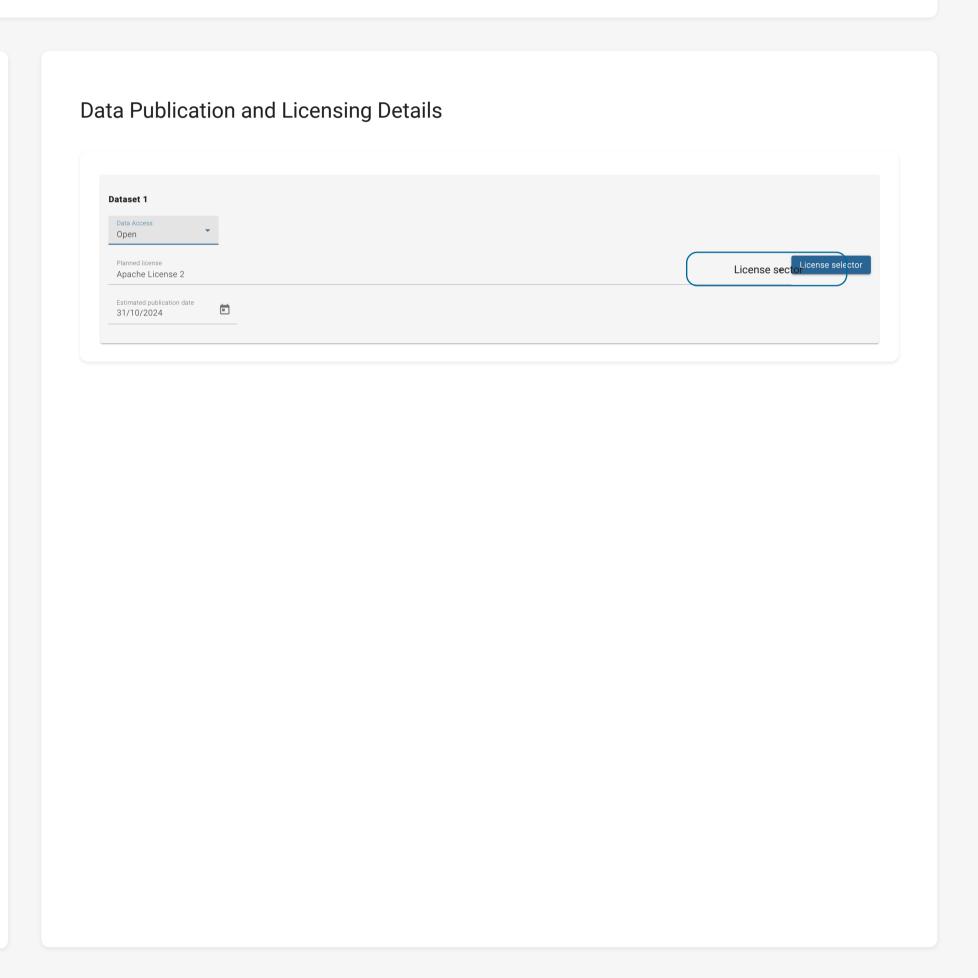

## ■ Advancing to Step 7 Derek!

In this step, you'll address the important legal and ethical dimensions of your project.

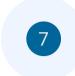

This step helps you to specify the access to your research output in the future: Which of your data sets will be published, which will be provided to interested persons on request only and which need to be under lock and key, for contractual, regulatory, or ethical reasons? It also reminds you to choose a license for your open data that clearly describes the reuse conditions for potential reusers. To comply with the FAIR principles, metadata should be published, even if the data are closed or restricted.

- Choose project
- People involved in data management
- Specify research data
- Documentation and data quality
- Storage and backup during the research process
- Legal and ethical aspects
- Data access and licensing

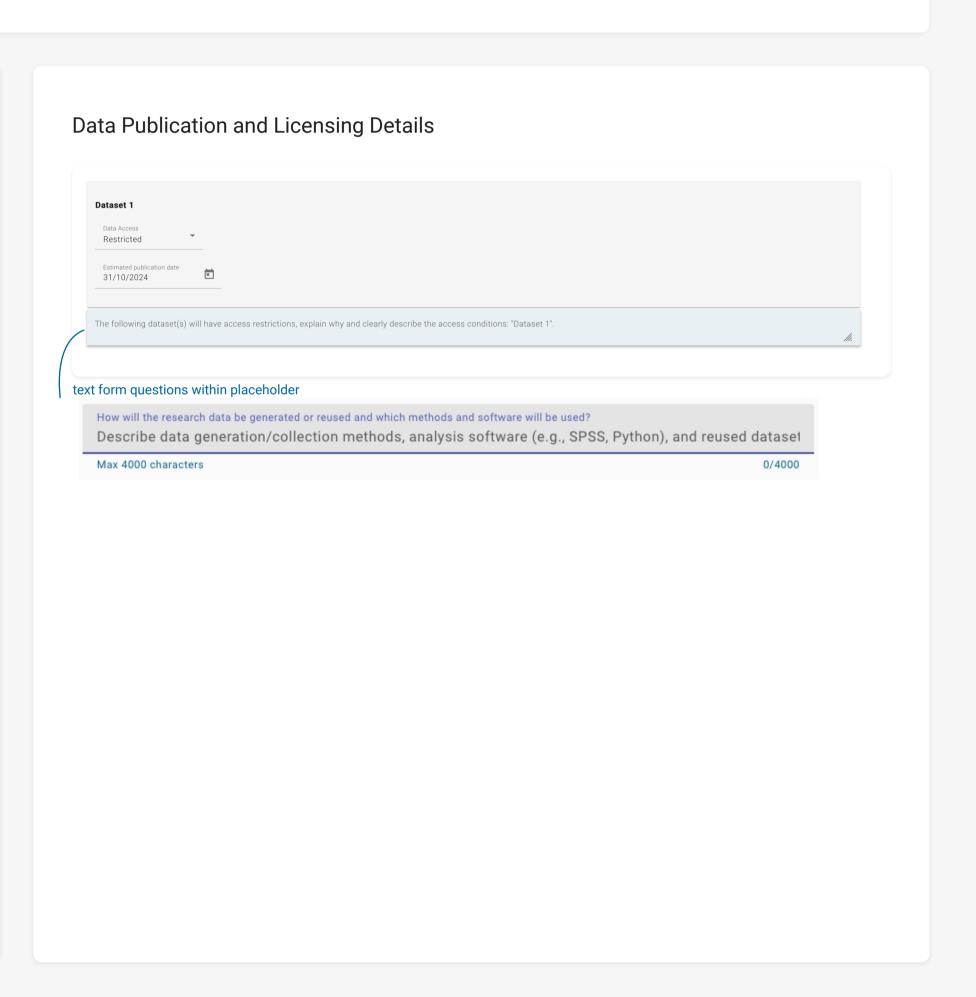

## ■ Proceeding to Step 8 Derek!

In this step, you'll address the important legal and ethical dimensions of your project.

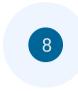

In this step, explore repositories for sustainable data management post-project, ensuring your data remains discoverable and reusable. Utilize a domain-specific repository if available. The search filter provided will assist in finding the right repository for your data.

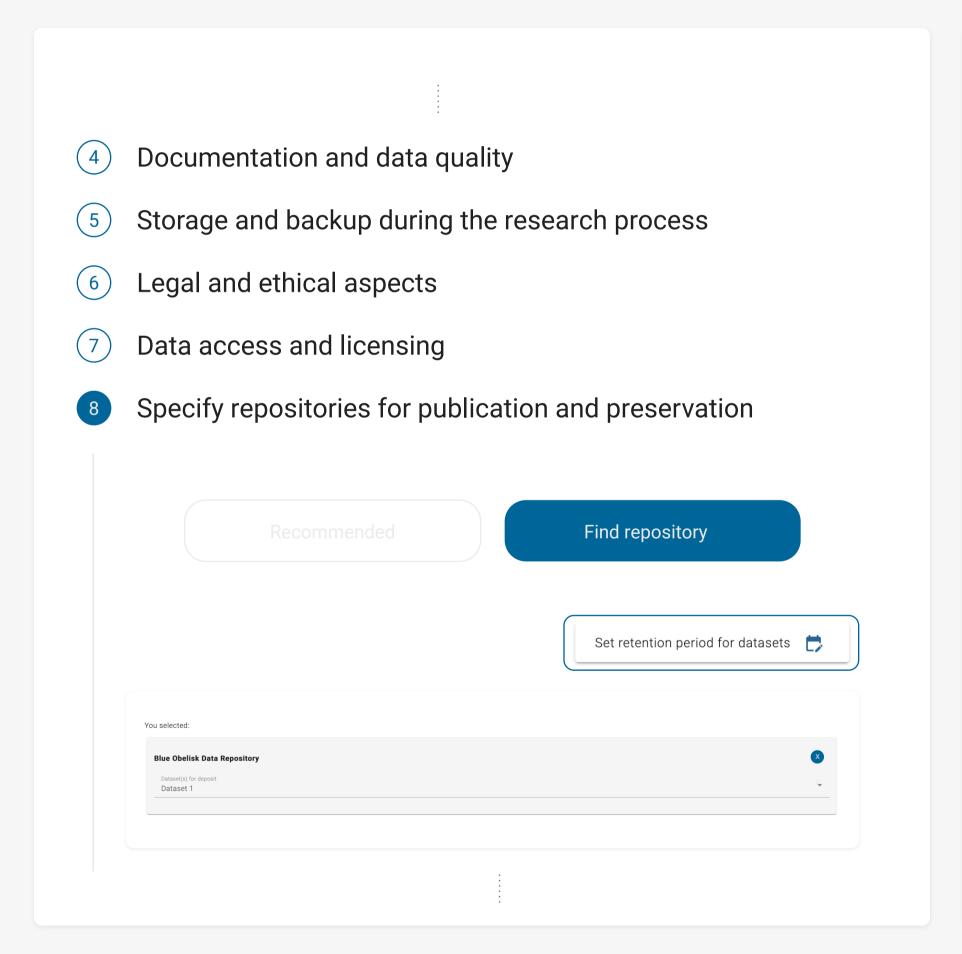

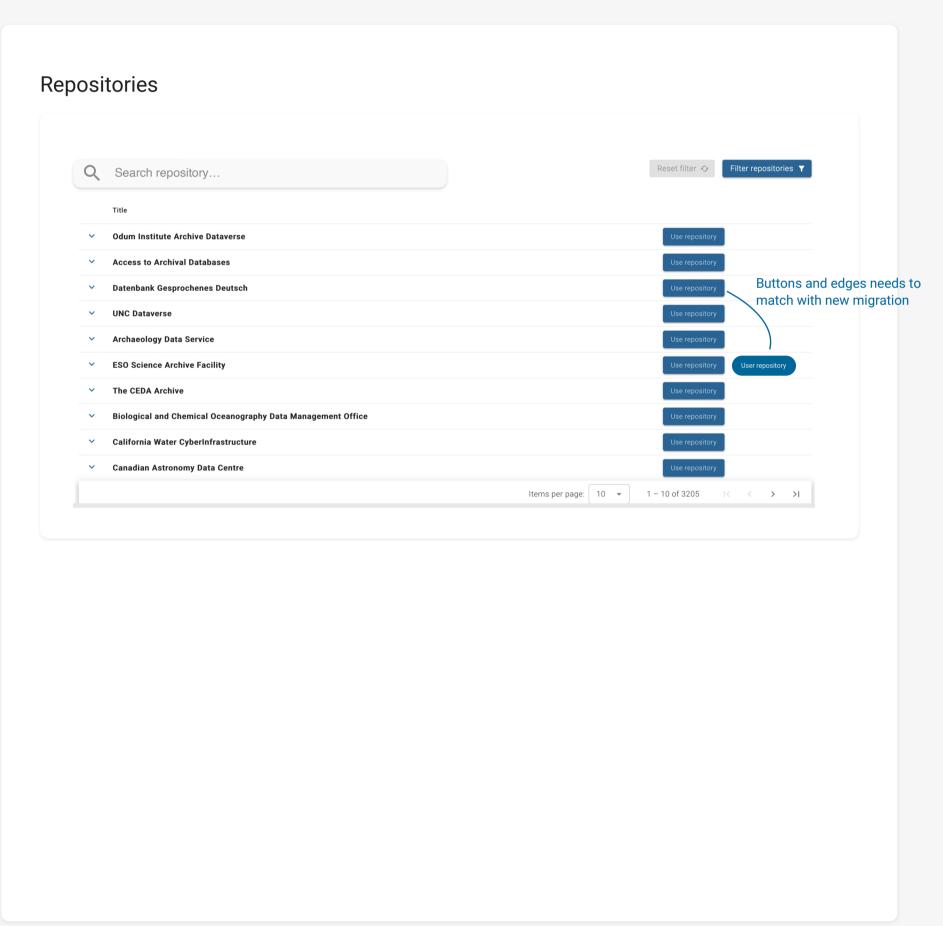

## = On to Step 9 Derek!

This step encourages you to consider potential research uses and users of your data sets. Reflect on what future reusers might need in order to access and effectively utilize your data.

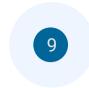

This step helps you to think about foreseeable research uses or users of your data sets and what potential reusers require to access your data.

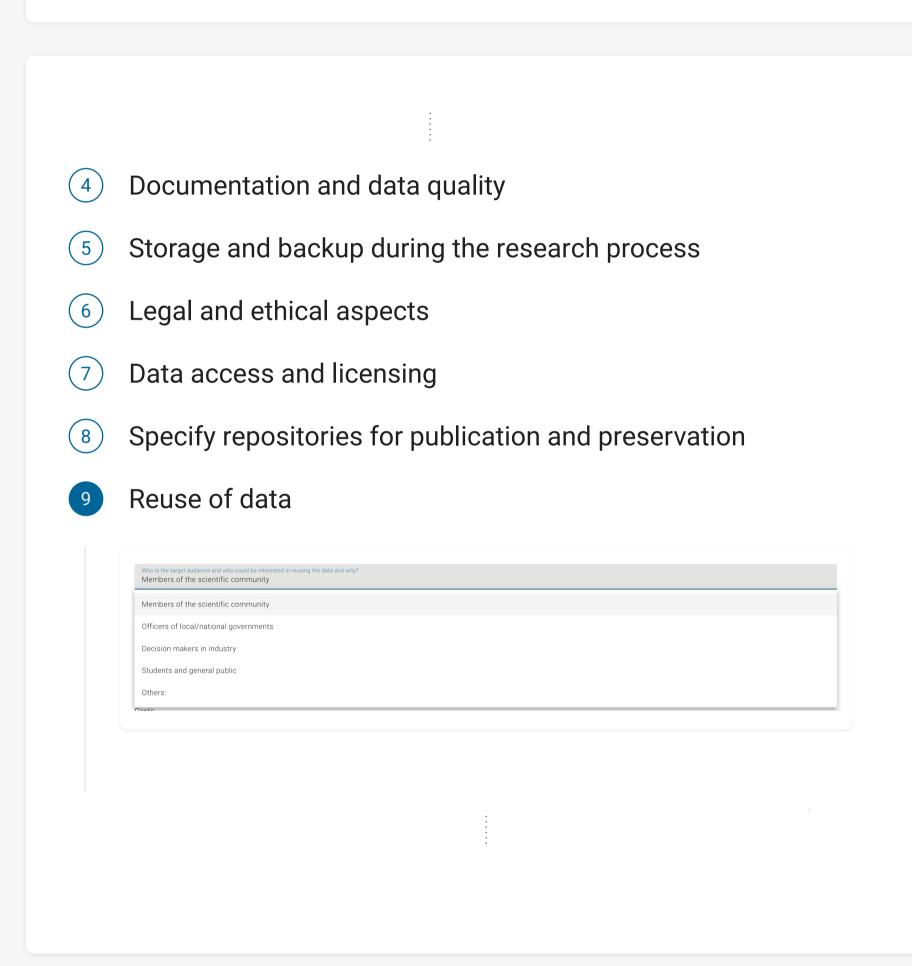

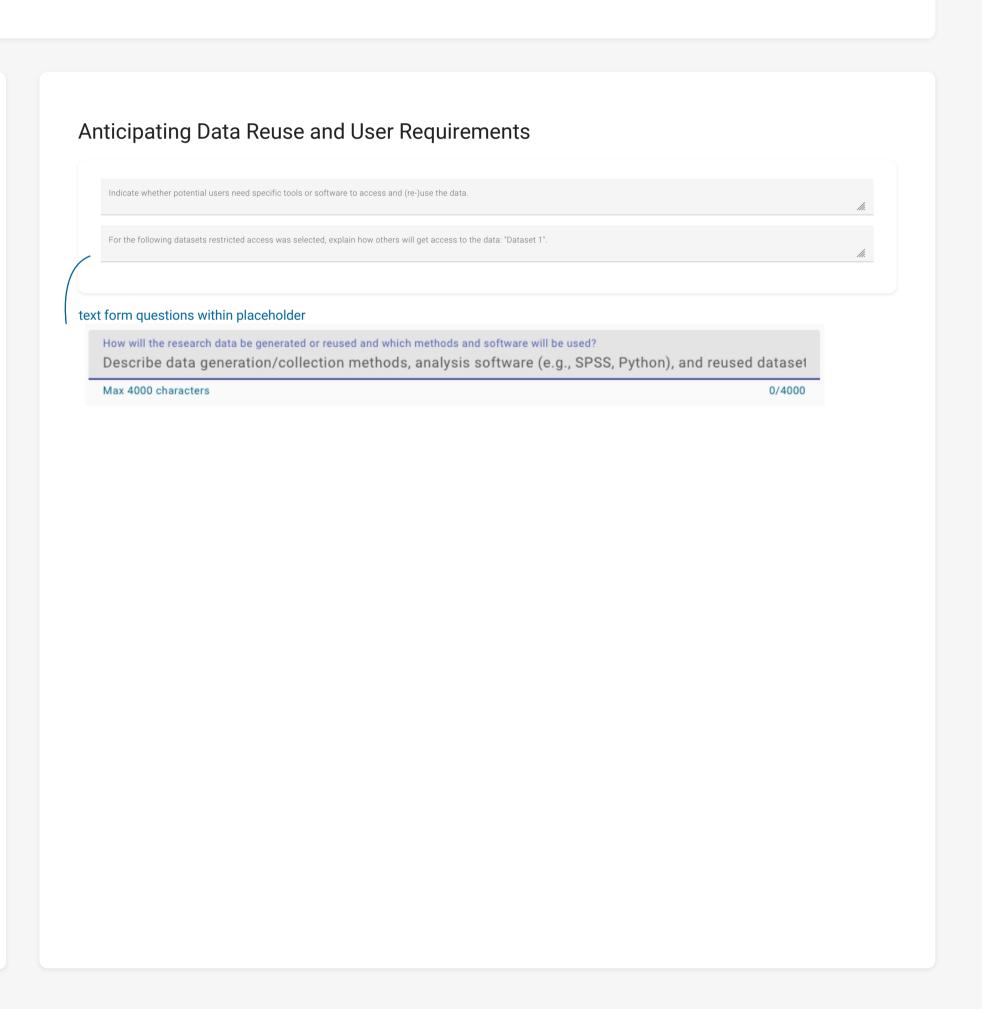

# ■ Now entering Step 10 Derek!

This step focuses on estimating the necessary resources for data management.

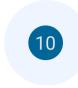

In this step you are asked to provide a realistic estimation of necessary resources for data management and a clear statement on how these costs will be covered.

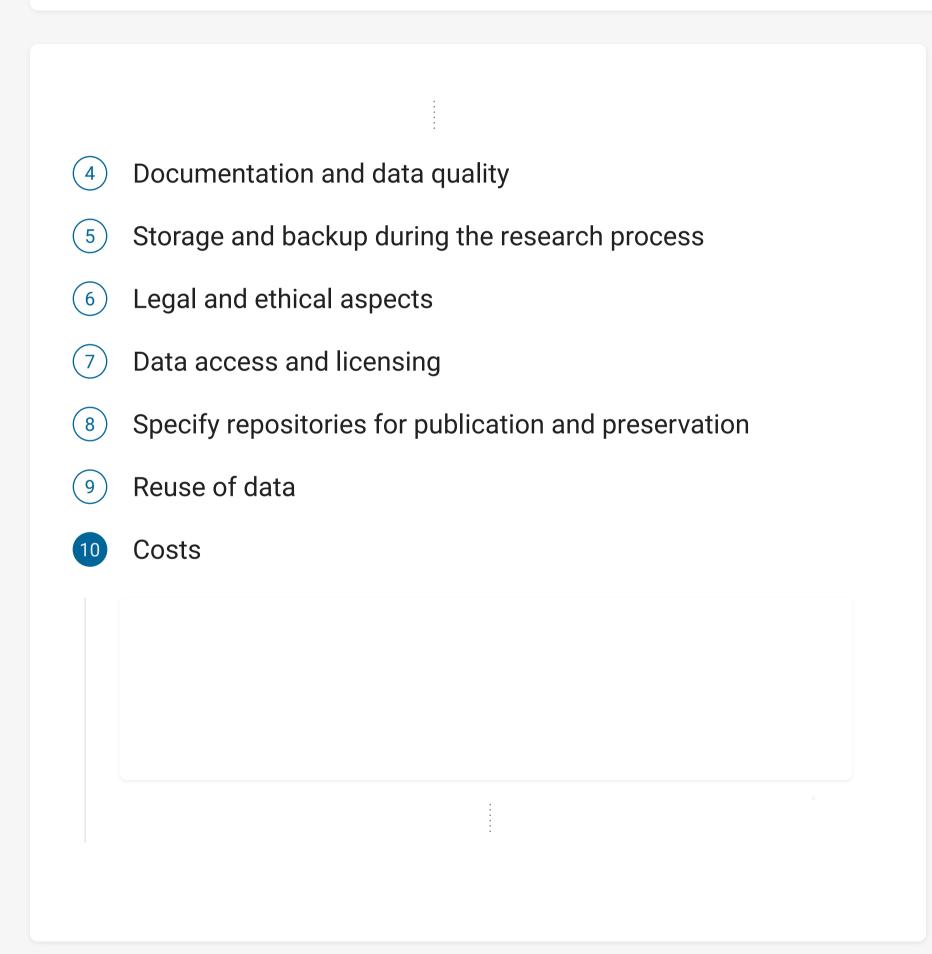

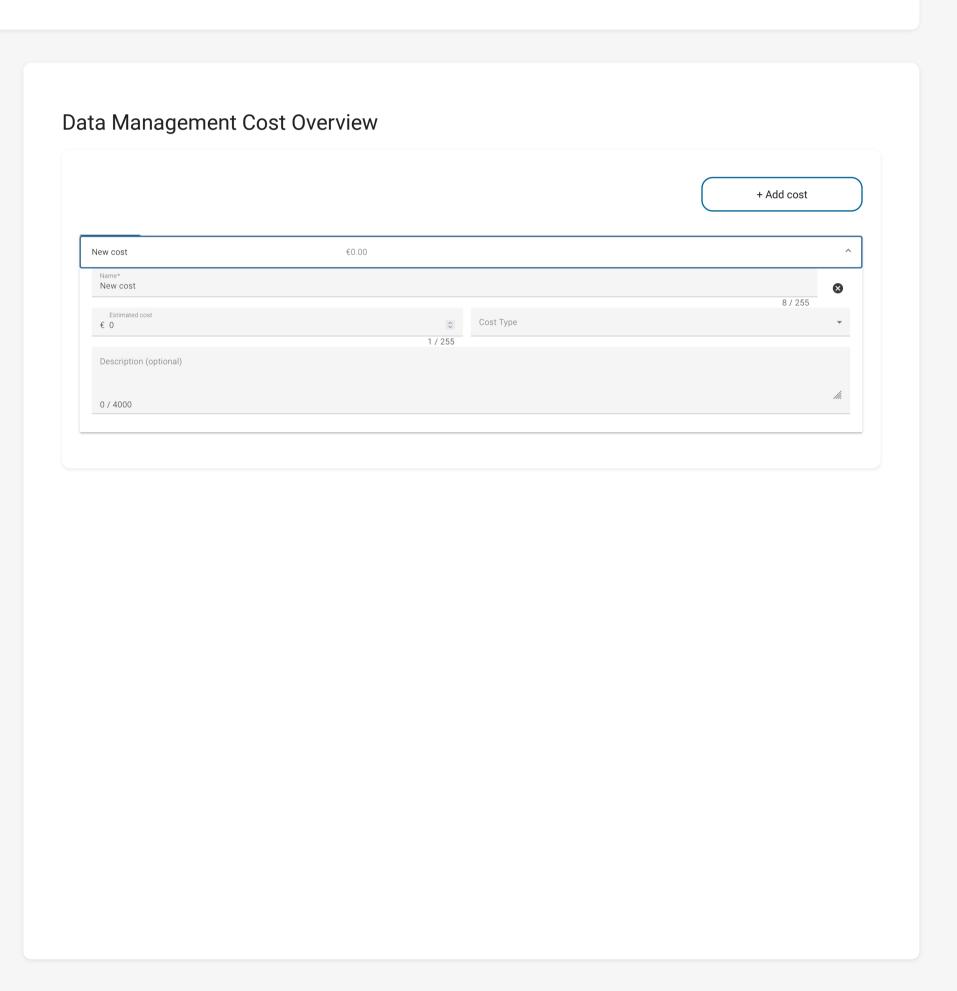

## = Finally, we reach Step 11 Derek!

This step provides a summary of all the information you've entered. Review the details to ensure everything is accurate and complete before finalizing your data management plan.

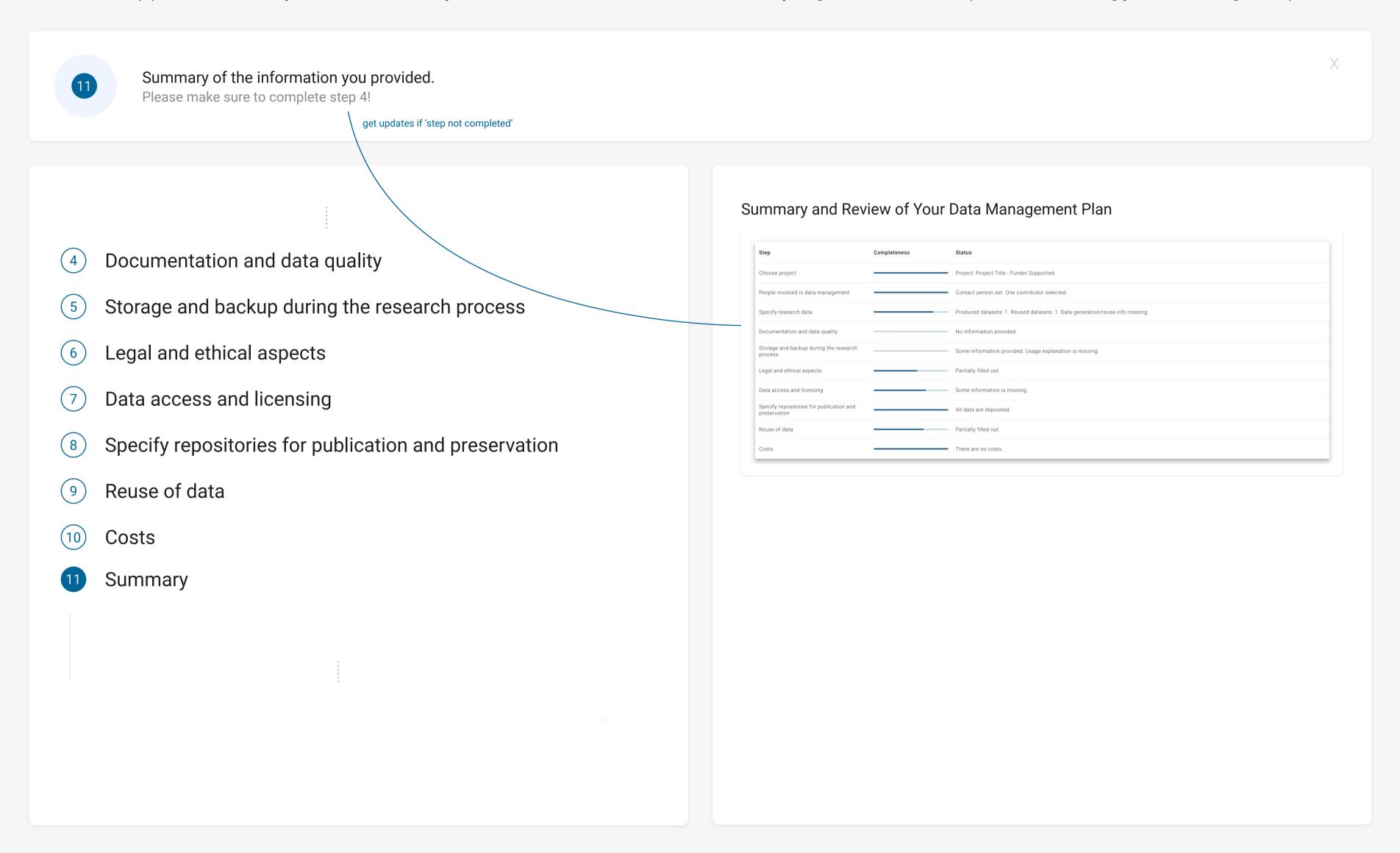